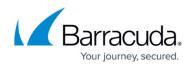

## **Barracuda Advanced Discovery Dashboard**

https://campus.barracuda.com/doc/43222383/

This article refers to the Barracuda ArchiveOne Enterprise version 7.1. You must have access rights granted by your administrator to use Barracuda Advanced Discovery.

When you log in to Barracuda Advanced Discovery, the **Dashboard** displays:

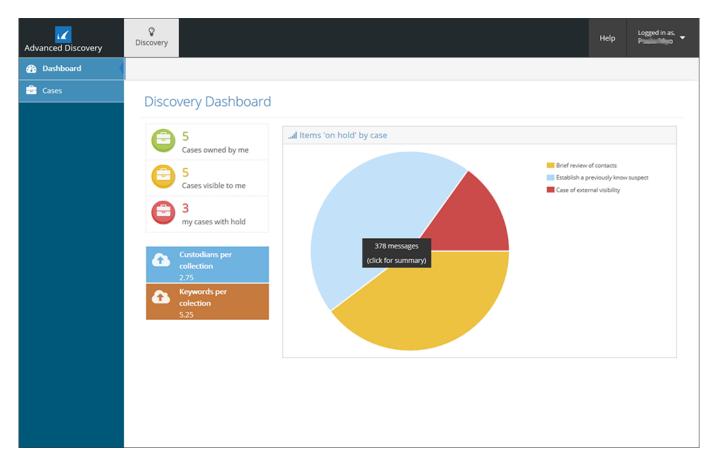

The **Dashboard** page displays a summary of cases owned by or visible to you. Click on a segment in the pie chart to view a **Custodian Summary Report** for the related case.

## Barracuda ArchiveOne

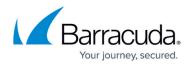

## Figures

## 1. dashboard.png

© Barracuda Networks Inc., 2024 The information contained within this document is confidential and proprietary to Barracuda Networks Inc. No portion of this document may be copied, distributed, publicized or used for other than internal documentary purposes without the written consent of an official representative of Barracuda Networks Inc. All specifications are subject to change without notice. Barracuda Networks Inc. assumes no responsibility for any inaccuracies in this document. Barracuda Networks Inc. reserves the right to change, modify, transfer, or otherwise revise this publication without notice.